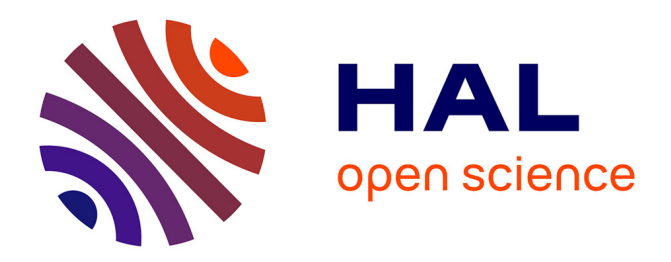

## **NoozyIA version 1.0 : Manuel de référence**

Azim Roussanaly, Olfa Messaoud

### **To cite this version:**

Azim Roussanaly, Olfa Messaoud. NoozyIA version 1.0 : Manuel de référence. [Rapport de recherche]  $\rm{LORIA}$  - Université de Lorraine. 2022. hal-03625249

## **HAL Id: hal-03625249 <https://inria.hal.science/hal-03625249>**

Submitted on 30 Mar 2022

**HAL** is a multi-disciplinary open access archive for the deposit and dissemination of scientific research documents, whether they are published or not. The documents may come from teaching and research institutions in France or abroad, or from public or private research centers.

L'archive ouverte pluridisciplinaire **HAL**, est destinée au dépôt et à la diffusion de documents scientifiques de niveau recherche, publiés ou non, émanant des établissements d'enseignement et de recherche français ou étrangers, des laboratoires publics ou privés.

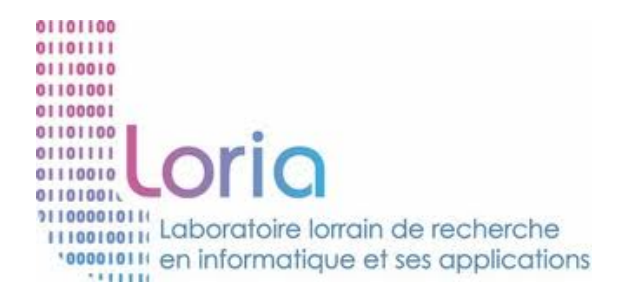

Projet SmartVideo Grand Est

# **NoozyIA version 1.0 : Manuel de référence**

Azim ROUSSANALY Olfa MESSAOUD

> Version de 23 février 2022

# **Table des matières**

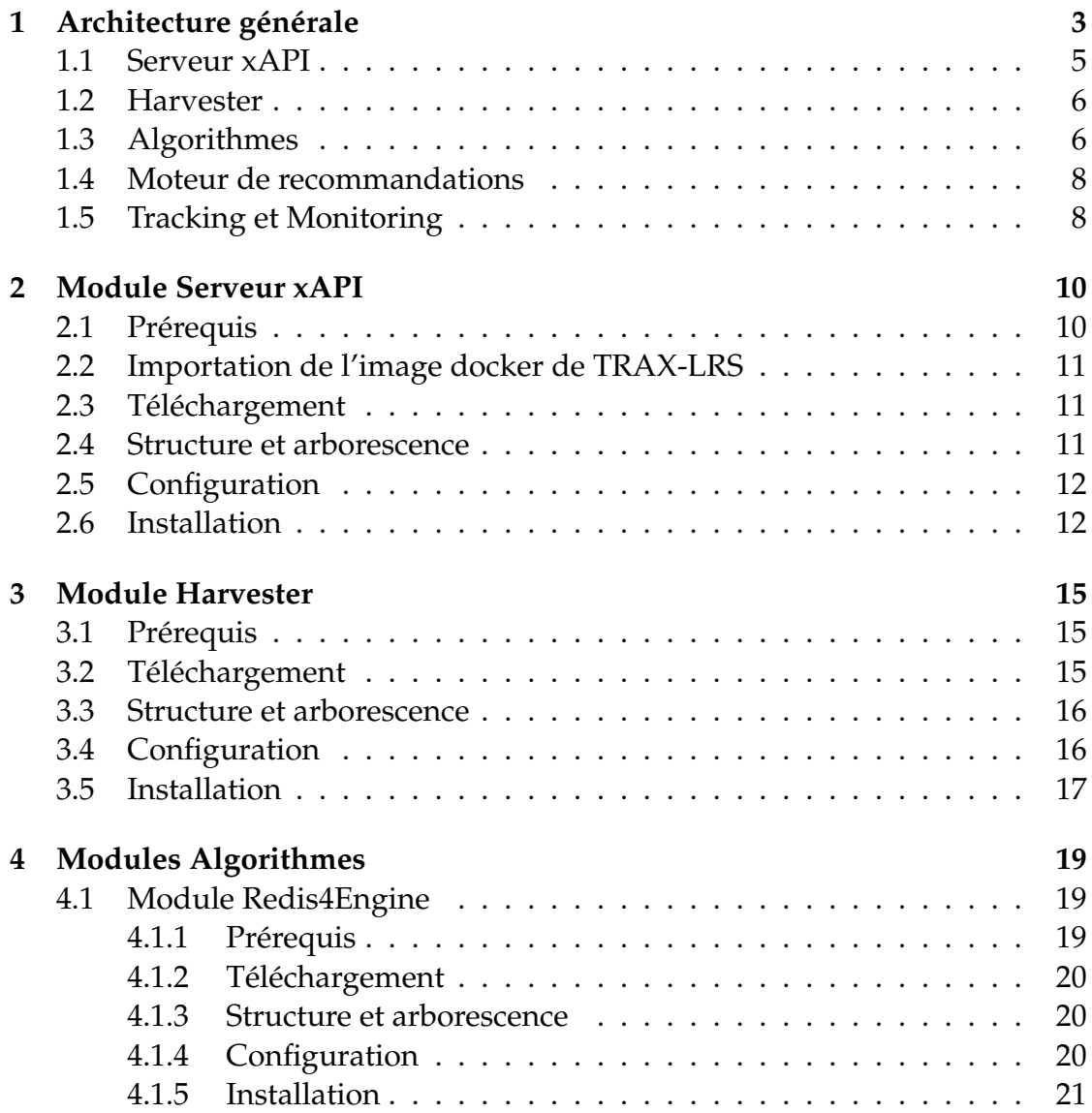

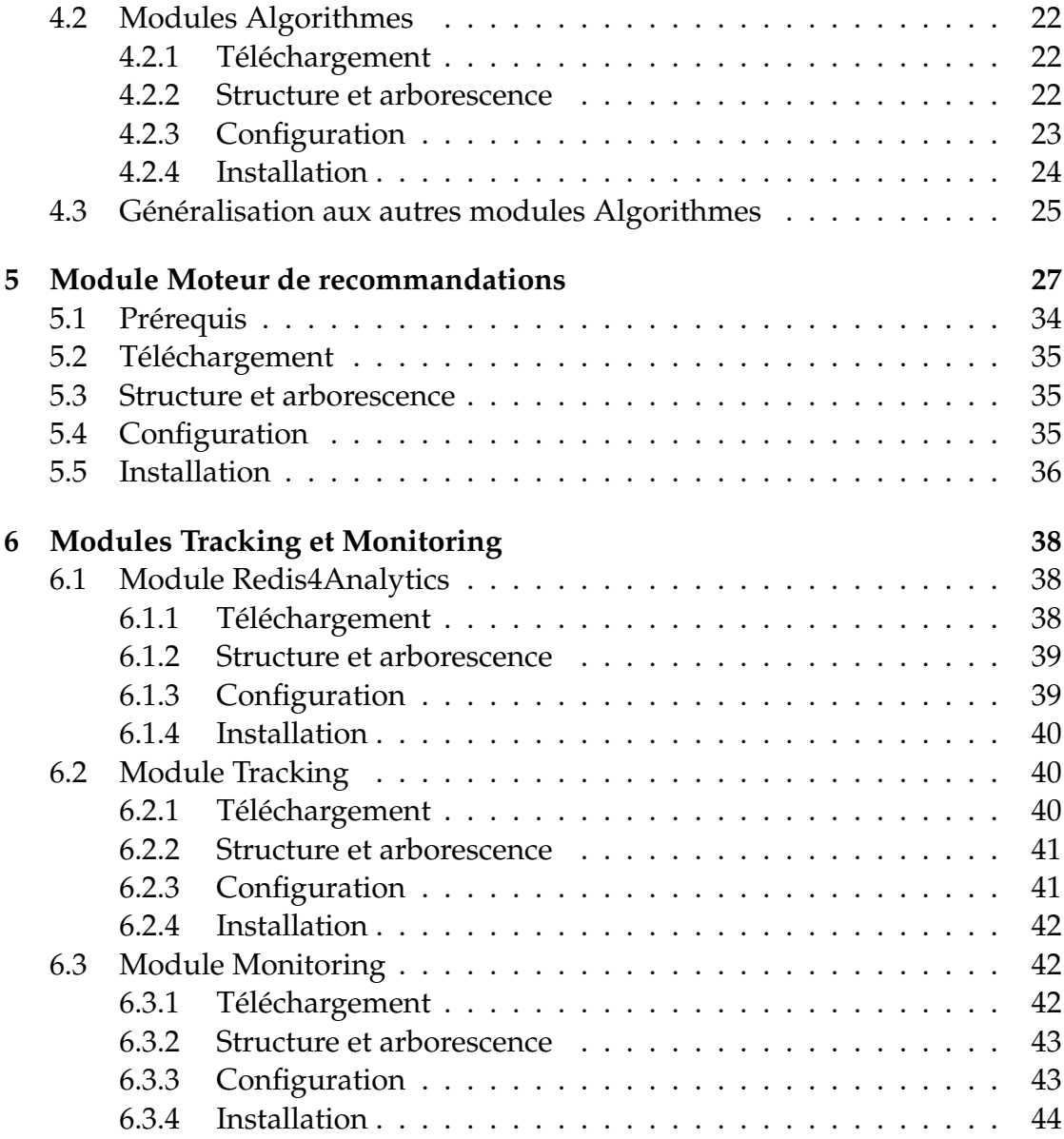

# **Chapitre 1**

# **Architecture générale**

Dans le cadre du projet SmartVideo Grand Est, qui consiste à créer la plateforme <noozy.tv> de diffusion de vidéos en ligne produits par des chaînes de la région Grand Est de la France, le LORIA a conçu et développé la composante **NoozyIA** qui comprend principalement un moteur de recommandations invoqué par la plateforme pour faciliter la navigation des utilisateurs et leur recommander un contenu pertinent.

Le moteur de recommandation se présente comme un service qui permet de fournir, aux développeurs de la plateforme, un ensemble d'algorithmes de recommandations nécessaires pour enrichir la plateforme noozy.tv avec des bandeaux de recommandations afin d'adapter, de personnaliser et de diversifier les contenus proposés aux utilisateurs (voir figure 1.1).

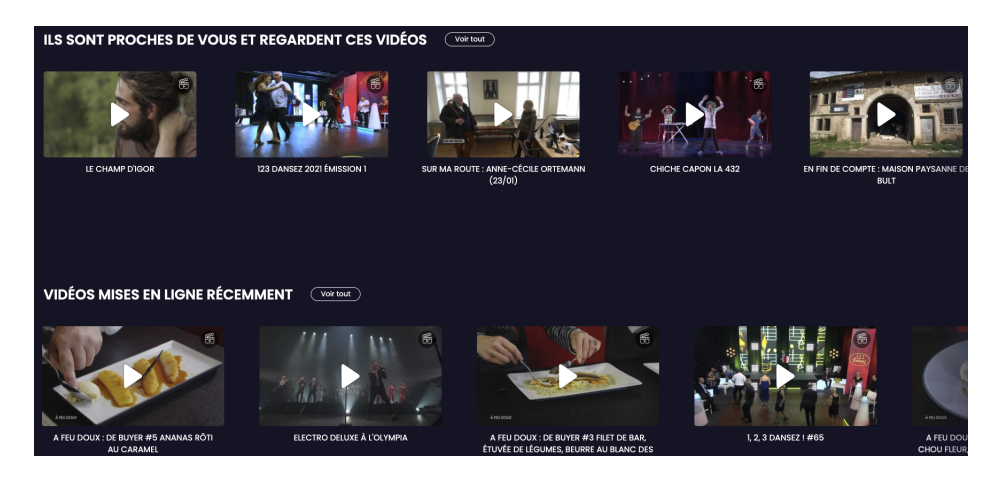

**FIGURE 1.1 –** Exemples de bandeaux sur noozy.tv

La figure 1.2 présente le flux des données échangées avec la composante NoozyIA.

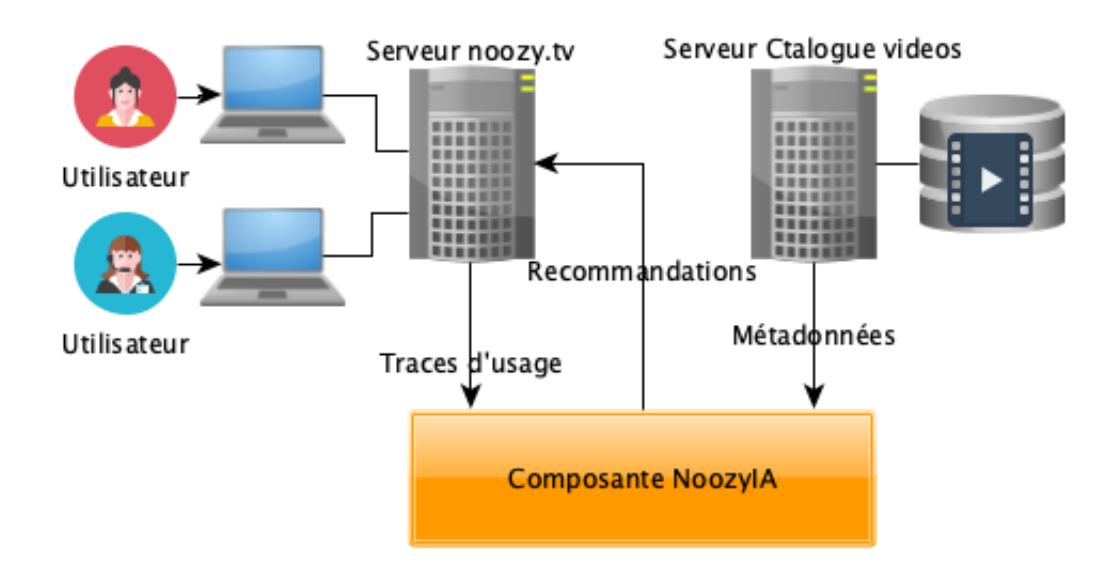

**FIGURE 1.2 –** Flux des données de NoozyIA

NoozyIA interagit avec la plateforme noozy.tv d'une part, en collectant les données d'usage par les utilisateurs de la plateforme et, d'autre part, en sollicitant des recommandations de vidéos afin de les présenter à ses utilisateurs. La collecte des traces d'usage est basée sur le standard **xAPI** [1].

NoozyIA reçoit également les méta-données décrivant les vidéos dans le catalogue des oeuvres disponibles pour la plateforme. Les standards utilisés pour l'échange sont, **OAI-PMH** pour le transport [6], et **Dublin Core** pour le format des méta-données [9], [8].

La composante NoozyIA est formée de plusieurs modules autonomes, le principe étant que chaque module pourrait être déployé sur une machine différente. Dans la version actuelle, ceux-ci sont principalement déployés parallèlement sur l'unique serveur *loria.kd-serveur.com*, mis à disposition par la société Kardham Digital, partenaire du projet SmartVideo Grand Est.

La figure 1.3 offre une vue schématisée de l'architecture générale de NoozyIA. Les modules sont de deux types distincts :

- les modules qui se présentent comme des API RESTFul [10] : le Serveur xAPI et le Moteur de recommandations,
- les modules temporels qui se déclenchent à intervalles de temps régulier : le module Harvester (Moissonneur) et les modules Algorithmes

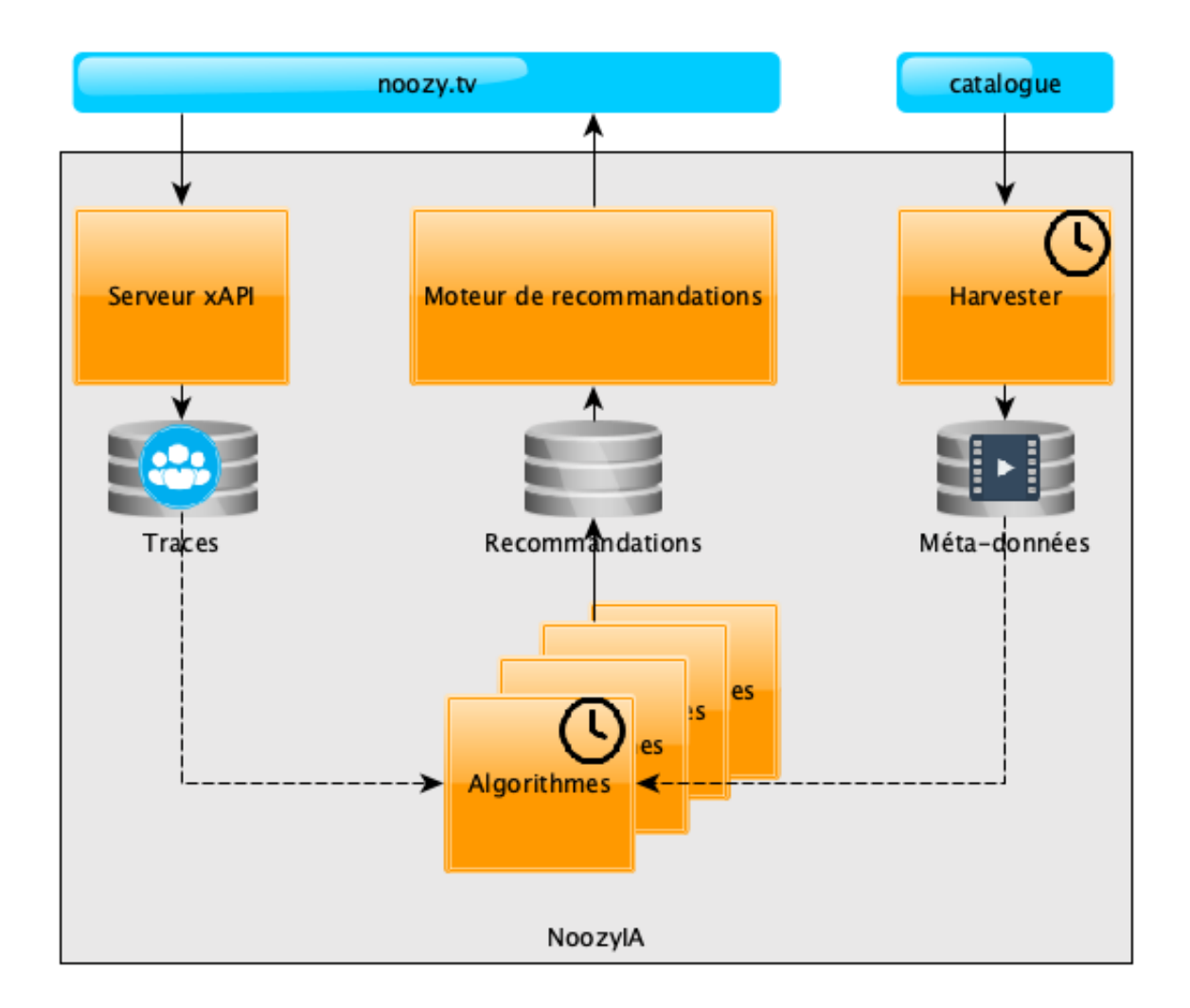

**FIGURE 1.3 –** Architecture de NoozyIA

## **1.1 Serveur xAPI**

Un serveur xAPI est un serveur qui se conforme au standard xAPI. Ce serveur est destiné à être invoqué par la plateforme via des requêtes RESTFul dans le but de collecter, en temps réel, les traces correspondant à chaque action réalisée par un utilisateur. Une action, appelée aussi **verbe**, traduit, par exemple, une connexion à la plateforme, la recherche d'une vidéo ou la consultation d'une oeuvre. Une description technique de tous les verbes est disponible dans le document [5].

Il existe, sur marché, plusieurs serveurs xAPI. Certains sont fournis sous

licence Open Source, et d'autres sont des produits commerciaux. Dans le cadre du projet SmartVideo, nous avons fait le choix d'intégrer le produit **Open Source TRAX LRS V1** [7] dans la distribution de NoozyIA sachant qu'il pourrait être substitué par n'importe quel autre produit conforme au standard.

TRAX LRS repose sur une SGBD MySQL interfacée par une API REST à travers laquelle s'effectuent toutes les requêtes.

## **1.2 Harvester**

Le moissonnage (Harvesting) consiste à collecter les méta-données de catalogues dans différents serveurs normalisés. Ici le standard retenu est **OAI-PMH**. Le partenaire Kardham Digital, en charge de la gestion du catalogue, a mis à notre disposition une API conforme à ce standard.

Remarque : Dans le cas de ce projet, il n'y a qu'une seule source de moissonnage.

Le Harvester est doté d'un *scheduler* (planificateur) qui est chargé de récupérer, avec une fréquence quotidienne, l'ensemble des méta-données des nouvelles vidéos enregistrées dans le catalogue partagé par l'ensemble des producteurs de la plateforme.

Les méta-données sont collectées au format standard **Dublin Core** s'appuient sur une hiérarchie de champs explicités, pour notre cas d'usage, dans le document [4].

De manière interne, le Harvester met régulièrement à jour une base de métadonnées en s'appuyant sur une base REDIS.

## **1.3 Algorithmes**

Il existe plusieurs modules **Algorithmes**, chacun faisant référence à un algorithme particulier de recommandations. Dans la version présente de NoozyIA, nous avons développé 10 modules différents :

- 1. **Most Recent :** retourne la liste des N dernières vidéos ajoutées à la base de données ou au catalogue des vidéos (les plus récents)
- 2. **Most Popular :** retourne la liste des N vidéos les plus regardées (les plus populaires) durant les 3 derniers mois
- 3. **Popular by Genre :** retourne la liste des N vidéos les plus regardées pour un genre donné pendant les 3 derniers mois
- 4. **Popular by Contributor :** retourne la liste des N vidéos les plus regardées pour une chaîne donnée durant les 3 derniers mois
- 5. **Popular by Thematic :** retourne la liste des N vidéos les plus regardées pour une thématique donnée durant les 3 derniers mois
- 6. **CF Nearby :** retourne la liste des N vidéos que les utilisateurs proches géographiquement de l'utilisateur courant ont regardé (sur la base de la localisation ou, à défaut, de son estimation à partir du numéro IP tracé)
- 7. **CF User Based :** retourne la liste des N vidéos appréciées des utilisateurs ayant un goût comparable à l'utilisateur courant (en utilisant l'algorithme K Nearest Neighbors)
- 8. **CF Item Based :** retourne la liste des N vidéos les plus fréquemment visionnées par les autres utilisateurs avec la dernière vidéo vue par l'utilisateur courant
- 9. **CB User Based :** considère les trois dernières vidéos visualisées par l'utilisateur courant pour calculer la similarité entre ces vidéos et les autres vidéos (en utilisant le contenu des champs *titre*, *mots-clefs*, *résumé*, *auteurs* . . .) et recommander la liste des N vidéos les plus similaires
- 10. **CB Item Based :** retourne la liste des N vidéos les plus similaires à une vidéo donnée (par exemple celle qui vient d'être vue)
- 11. **Random :** sélectionne N vidéos au hasard (utilisé uniquement pour les tests)

**Remarque 1 :** Pour tous les algorithmes développés, les oeuvres recommandées appartiennent à l'ensemble des vidéos non encore visionnées par l'utilisateur donné en paramètre.

**Remarque 2 :** Une phase de post-traitement est appliquée pour diversifier la liste des contenus recommandés.

**Remarque 3 :** Chaque module calcule en avance les recommandations et les stocke dans une base REDIS. Le calcul est régénéré à intervalle régulier (dans la version actuelle, une fois par jour). Les recommandations pré-calculés serviront ensuite au module **Moteur de recommandations**.

**Remarque 3 :** Pour les algorithmes basés sur les items (Item Based : #8 et #10), les recommandations sont générées pour chaque vidéo du catalogue. Pour les autres algorithmes, le calcul est effectué pour chaque utilisateur de la plateforme.

### **1.4 Moteur de recommandations**

Une fois que les algorithmes de recommandation sont exécutés et les résultats stockés dans une base REDIS, le **Moteur de recommandations** est en mesure de satisfaire les requêtes en provenance de la plateforme.

La base des recommandations pré-calculées est interfacée par une API REST dont les requêtes sont définies dans le document [3] qui décrit formellement les arguments associés à chaque algorithmes.

Voici un résumé de ces arguments :

- **n :** le nombre de vidéos à retourner, obligatoire pour tous les algorithmes
- **user\_id :** identifiant de l'utilisateur concerné par la requête de recommandation (tous les algorithmes sauf #8 et #10)
- **video\_id :** identifiant de la vidéo pour les algorithmes basés sur les items (algorithmes #8 et #10)
- **genre :** le genre, obligatoire pour l'algorithme Popular by Genre
- **contributor :** ou chaîne, obligatoire pour l'algorithme Popular by Contributor
- **thematic :** obligatoire pour l'algorithme Popular by Thematic

### **1.5 Tracking et Monitoring**

A ces modules qui constituent le coeur de NoozyIA, nous avons rajouté un module de **Tracking et Monitoring** indépendant qui permet de suivre dans le temps la qualité des algorithmes déployés.

Pour ce faire, nous avons défini un indicateur de performance spécifique que nous appelons la **couverture**.

$$
Coverage = \frac{\sum_{(i) \in U} \frac{Recommended_i \cap Viewed_i}{Viewed_i}}{|U|}
$$
(1.1)

Cet indicateur est relatif à une période. Nous l'avons fixé à 30 jours.

Par ailleurs, nous calculons arbitrairement cet indicateur pour les 10 plus grands utilisateurs (c'est-à-dire, les utilisateurs qui visionnent le plus de vidéo durant les 30 derniers jours).

Cet indicateur représente un ratio de vidéos potentiellement recommandées par un algorithmes parmi l'ensemble des vidéos effectivement visionnées par les plus grands utilisateurs.

Ce module est constitué de deux parties :

- 1. **Tracking :** (automatique) calcul et stockage quotidien des recommandations par chaque algorithme pour les 10 plus grands utilisateurs + collecte des vidéos quotidiennement visitées par ces mêmes utilisateurs.
- 2. **Monitoring :** (à la demande) calcul et visualisation graphique des indicateurs par algorithme.

Les algorithmes de recommandation concernés sont : Most Recent, Most Popular, CF Nearby, CF User Based, et CB User Based puisqu'ils sont les seuls algorithmes qui dépendent uniquement de l'utilisateur.

### **Conclusion**

Avant de poursuivre sur les procédures détaillées d'installation de chaque module, nous devons souligner que l'architecture modulaire s'appuie concrètement sur des méthodes et des outils techniques de l'état de l'art. En effet, chaque module est déployée sous la forme d'une pile de conteneurs basés sur les technologies **Docker** et **Docker-compose**; ce qui va faciliter le déploiement car les distributions des modules sont autonomes, c'est-à-dire, qu'elles ne nécessitent pas d'installation préalables de logiciels complexes et que l'installateur n'a pas à se soucier des conflits de version. La seule condition est d'avoir une machine où sont installés Docker et docker-compose (sous Unix, Windows ou MacOs). Le langage de programme utilisé pour le développement est le langage **Python 3**.

De plus, afin de simplifier la tâche de l'installateur, les principales commandes sont accessibles via la commande **make** associé à un fichier **Makefile**.

Par ailleurs, l'approche de développement choisie repose résolument sur le principe d'intégration continue (CI/CD). Ainsi, toutes les distributions sources des modules sont localisées dans un même groupe **gitlab**. Le serveur gitlab utilisé pour le projet Smart Vidéos est : <https://gitlab.inria.fr/noozy-ai>

Il est donc nécessaire d'avoir un compte sur ce serveur gitlab  $1$  pour effectuer les opérations d'installation présentées dans la suite de document.

<sup>1.</sup> La demande de compte doit être faite par mail à azim.roussanaly@loria.fr

# **Chapitre 2**

# **Module Serveur xAPI**

Le serveur xAPI permet la collecte des traces d'usages de la plateforme Noozy. Celui de NoozyIA est **TRAX-LRS V1**. Il est basé sur le standard xAPI [1]. Ainsi, toute interaction est envoyée comme étant une activité de type «acteur, verbe, objet» avec un timestamp, contexte, etc.

Cette activité est appelée **statement**. Elle est représentée par un objet JSON qui est stocké dans une base de données **MySQL** incluse dans TRAX-LRS. Pour plus de détails sur la structure des statements, nous renvoyons à [5].

Afin de généraliser la stratégie de d'intégration continue, nous avons créé une version dockerisable de TRAX-LRS.

Il est à noter que NoozyIA est indépendant du choix du serveur xAPI. Autrement dit, n'importe quel autre serveur conforme au standard xAPI du marché peut remplacer le serveur TRAX-LRS v1 proposé ici.

## **2.1 Prérequis**

L'installation de TRAX-LRS requiert la disponibilité sur votre machine des commande suivantes :

- **git** : système de contrôle de version
- **docker** : système d'exploitation pour conteneurs
- **docker-compose** : système d'orchestration de conteneurs
- **make** : utilitaire d'installation
- **vi** : éditeur de texte

Il est aussi indispensable d'avoir un compte sur le serveur gitlab de l'INRIA (<https://gitlab.inria.fr/>)

## **2.2 Importation de l'image docker de TRAX-LRS**

Cette étape est nécessaire car, il n'existe pas d'image docker de TRAX-LRS dans le **Hub Docker** publique. Une version de l'image est disponible dans le hub privé : **registry.gitlab.inria.fr**.

Cette étape n'est toutefois pas nécessaire en cas de réinstallation du serveur xAPI.

Les commandes :

```
$ docker login registry . gitlab . inria . fr
...
$ docker pull registry . gitlab . inria . fr / sisr / docker / trax /
   trax_trax
$ docker tag registry . gitlab . inria . fr / sisr / docker / trax /
   trax_trax trax_trax : latest
5 $ docker logout registry . gitlab . inria . fr
```
## **2.3 Téléchargement**

```
$ mkdir install
$ cd install
$ git clone https :// gitlab . inria . fr / noozy - ai / xapi4noozy . git
```
## **2.4 Structure et arborescence**

Ce projet contient les scripts nécessaires pour l'installation du serveur TRAX-LRS (V1) et le démarrage du service xAPI dans un conteneur Docker.

Voici la liste des fichiers les plus importants de la distribution source :

- **docker-compose.yml :** fichier utilisé par la commande **docker-compose**
- **.env :** contient les paramètres à fixer avant l'installation.
- **Makefile :** regroupe les commandes « make » de gestion des conteneurs
- **build** contient les fichiers de configuration du serveur http et php ainsi que le Dockerfile contenant le code de création de l'image Trax.
- **scripts** contient les scripts d'utilitaires

◦ **src** contient les modules et les scripts en Python

## **2.5 Configuration**

La configuration s'effectue en éditant le fichier **.env**

```
# Use 'always' in production
  RESTART_SERVICES = no
  # Timezone definition
  TZ = Europe / Paris
5 # Listen to localhost only if an nginx proxy is in place
  LISTEN_ITF =0.0.0.0
  # PORT MAPPING
  PORT_MYSQL =3306
10 PORT_PHPMYADMIN=8080
  PORT_TRAX_HTTP =80
  PORT_TRAX_HTTPS =443
  #database conf
15 MYSQL_DIR = $ { HOME }/ traxdata
  MYSQL_ROOT_PASSWORD =****
  MYSQL_USER = user
  MYSQL_PASSWORD =****
```
Les paramètres à configurer :

- **PORT\_TRAX\_HTTP** : numéro de port pour accéder au serveur xAPI
- **MYSQL\_DIR** : dossier de persistance de la base de données MySQL. Ce dossier sera créé sur la machine locale et contiendra le volume persistant utilisé par MySQL afin de récupérer la base de données en cas de panne et/ou de réinstallation.
- **MYSQL\_ROOT\_PASSWORD** : mot de passe root du SGBD MySQL
- **MYSQL\_USER** : identifiant d'un utilisateur de la bases de donnée de Trax
- **MYSQL\_PASSWORD** : mot de passe de l'utilisateur

## **2.6 Installation**

```
$ cd xapi4noozy
  $ make build
  ...
  $ make up
5 ...
  $ make logs
  ...
  $ make trax_initdb
  $ make trax_create_admin
10 \quad . \quad .$ make trax_create_client
  $
```
Les commandes correspondent respectivement à :

- **make build** : création de l'image docker de Trax-LRS
- **make up** : création et activation des conteneurs
- **make logs** : affichage de logs de démarrage des services : trax\_db (MySQL), trax\_pma (PhpMyAdmin), trax\_xapi(serveur xAPI)
- **trax\_initdb** : initialisation de la base de données. Attention, cette commande efface la base de données existante si elle existe déjà !
- **trax\_create\_admin** : création d'un utilisateur xAPI admin. La commande attribue automatiquement un mot de passe admin; **n'oubliez pas de le noter lorsqu'il s'affiche !**
- **trax\_create\_client** : création d'un utilisateur xAPI client.

On peut vérifier l'activation des conteneurs avec la commande suivante :

```
$ make ps
    Name Command State Ports
--------------------------------------------------------------------------------------
trax_db docker-entrypoint.sh --def ... Up 0.0.0.0:3306->3306/tcp, 33060/tcp , 5<br>5 trax_pma /docker-entrypoint.sh apac ... Up 0.0.0.0:8080->80/tcp
    $
```
Il est aussi possible de tester le démarrage du serveur xAPI à l'aide d'un navigateur à l'URL : <http://<serveur>/>

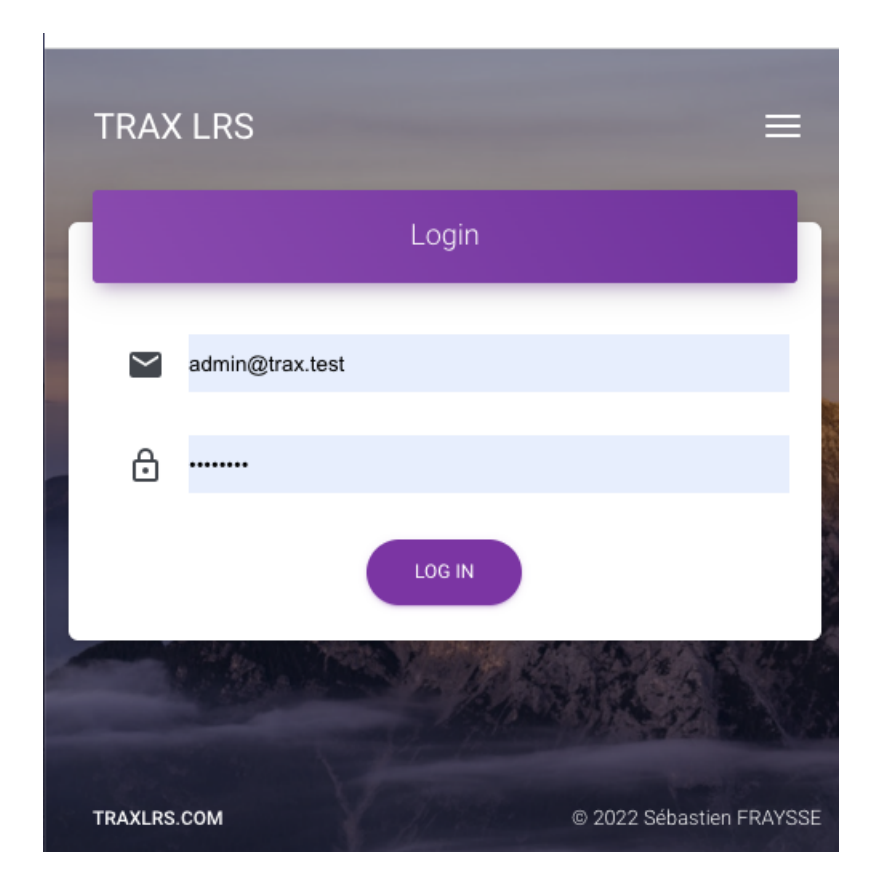

**FIGURE 2.1 –** Test serveur xAPI

# **Chapitre 3**

# **Module Harvester**

Ce module a pour objectif d'interroger le catalogue des vidéos disponibles et de collecter leurs métadonnées dans une base de données REDIS. Les requêtes s'effectuent via le standard **OAI-PMH** et les métadonnées sont transmises au format standard JSON **Dublin-Core**.

Ce module comporte deux conteneurs : 1) une base données REDIS qui permet de stocker les métadonnées associées à chaque identifiant de vidéo et 2) un scheduler qui met à jour les métadonnées en activant quotidiennement le Harvester.

### **3.1 Prérequis**

L'installation du module Harvester requiert la disponibilité sur votre machine des commande suivantes :

- **git** : système de contrôle de version
- **docker** : système d'exploitation pour conteneurs
- **docker-compose** : système d'orchestration de conteneurs
- **make** : utilitaire d'installation
- **vi** : éditeur de texte

Il est aussi indispensable d'avoir un compte sur le serveur gitlab de l'INRIA (<https://gitlab.inria.fr/>)

## **3.2 Téléchargement**

```
$ mkdir install
$ cd install
$ git clone https :// gitlab . inria . fr / noozy - ai / harvest4noozy .
   git
```
## **3.3 Structure et arborescence**

Le projet contient les scripts nécessaires pour installer la base de données et exécuter le harvester. Les fichiers les plus importants sont :

- **docker-compose.yml :** fichier utilisé par la commande **docker-compose**
- **.env :** contient les paramètres à fixer avant l'installation.
- **Makefile :** regroupe les commandes « make » de gestion des conteneurs
- **redis** contient les fichiers de configuration du serveur redis ainsi que le Dockerfile contenant le code de création de l'image Redis.
- **harvest/src/\*.PY :** contiennent les modules et les scripts en Python
- **harvest/src/noozy.ini :** contient les paramètres de configuration

## **3.4 Configuration**

La configuration s'effectue en éditant le fichier **.env** et le fichier **harvest/src/ noozy.ini**

**Le fichier .env**

```
# This is the docker−compose environment file
#Port
PORT =6381
#Password (must be changed for security reason)
PASSWORD = ****
```
Les paramètres à configurer :

- **PORT** : numéro de port pour accéder au serveur REDIS des métadonnées. NoozyIA utilise plusieurs serveurs REDIS. Nous recommandons le port 6381 pour celui-ci.
- **PASSWORD** : mot de passe pour écrire dans SGBD REDIS.

**Le fichier harvest/src/noozy.ini**

```
[ DEFAULT ]
  LastDateStoreFileName = ./. former_harvest_date
  LogFileName = ./ noozy . log
5 [ OAI]
  Host = noozy.tvUser = client
  Password = ****Port = 8010
  [ REDIS ]
  Host = redis
  Port = 6381
  Password = ****
```
Les paramètres à configurer :

- **OAI.Host** : hôte où se trouve le serveur OAI/PMH.
- **OAI.User** : identifiant de l'utilisateur OAI
- **OAI.Password** : mot de passe de l'utilisateur OAI
- **OAI.Port** : numéro de port du serveur OAI/PMH
- **REDIS.Host** : hôte ou conteneur du serveur REDIS.
- **REDIS.Port** : numéro de port du serveur REDIS (métadonnées)
- **REDIS.Password** : mot de passe REDIS (le même que celui du fichier .env)

## **3.5 Installation**

```
$ cd xapi4noozy
 $ make build
  ...
 $ make up
5 . . .
  $ make logs
  ...
```

```
$ make harv
   ...
10 \, | \, 3
```
Les commandes correspondent respectivement à :

- **make build** : création de l'image docker de Trax-LRS
- **make up** : création et activation des conteneurs
- **make logs** : affichage de logs de démarrage des services : redis\_harvest, harvest
- **make harv** : démarrer une première collecte de métadonnées (sachant que les collectes suivantes sont planifiées quotidiennement à 01 :00.

# **Chapitre 4**

# **Modules Algorithmes**

NoozyIA comprend plusieurs modules Algorithmes. Ceux-ci son présentés dans le chapitre 1. Dans les futures versions, d'autres algorithmes sont susceptibles d'enrichir la collection existante.

Leur conception selon un modèle standardisé, facilite d'une part, l'adjonction de nouveaux algorithmes et, rend d'autre part, leur procédure d'installation très similaire. Par conséquent, nous nous contenterons de faire une seule présentation pour tous les modules Algorithmes.

Les algorithmes calculent quotidiennement les recommandations et les stockent dans deux bases de données REDIS différentes. La première est utilisée par les algorithmes dits **item-based**, c'est-à-dire qu'une liste de recommandations est calculée pour chaque vidéo (autrement dit, la clef d'accès est un identifiant de vidéo). La seconde est destinée aux algorithmes dits **user-based**, c'est-à-dire qu'une liste de recommandations est calculée pour chaque utilisateur (autrement dit, la clef d'accès est un identifiant d'utilisateur).

Ces bases de données sont alimentées par les différents algorithmes et sont consultés par le **Module Moteur de recommandations** que nous allons présenter dans le chapitre suivant.

Il est donc nécessaire d'installer préalablement un module supplémentaire qui met en place ces deux bases de données.

## **4.1 Module Redis4Engine**

#### **4.1.1 Prérequis**

L'installation du module Redis4Engine requiert la disponibilité sur votre machine des commande suivantes :

- **git** : système de contrôle de version
- **docker** : système d'exploitation pour conteneurs
- **docker-compose** : système d'orchestration de conteneurs
- **make** : utilitaire d'installation
- **vi** : éditeur de texte

Il est aussi indispensable d'avoir un compte sur le serveur gitlab de l'INRIA (<https://gitlab.inria.fr/>)

### **4.1.2 Téléchargement**

```
$ cd install
$ git clone https :// gitlab . inria . fr / noozy - ai / redis4engine .
   git
```
### **4.1.3 Structure et arborescence**

Le projet contient les scripts nécessaires pour installer la base de données et démarrer les deux bases de données REDIS partagées par les Modules Algorithmes et le Module Moteur de recommandations. Les fichiers les plus importants sont :

- **docker-compose.yml :** fichier utilisé par la commande **docker-compose**
- **.env :** contient les paramètres à fixer avant l'installation.
- **Makefile :** regroupe les commandes « make » de gestion des conteneurs
- **redis1** contient les fichiers de configuration du premier serveur redis ainsi que le Dockerfile contenant le code de création de l'image Redis.
- **redis2** contient les fichiers de configuration du second serveur redis ainsi que le Dockerfile contenant le code de création de l'image Redis.

### **4.1.4 Configuration**

La configuration s'effectue en éditant le fichier **.env**

#### **Le fichier .env**

```
# Since we are launching two redis services from the same
    project,
  # We will specify two different ports and we will keep the
    same password
 #Ports
5 PORT1=6380
 PORT2 =6382
  #Password (must be changed for security reason)
 PASSWORD =****
```
Les paramètres à configurer :

- **PORT1** : numéro de port pour accéder au serveur REDIS#1 des recommandations (user-based). (recommandé : 6380)
- **PORT2** : numéro de port pour accéder au serveur REDIS#2 des recommandations (item-based). (recommandé : 6382).
- **PASSWORD** : mot de passe pour écrire dans les SGBD REDIS (le même pour les deux serveurs)

#### **4.1.5 Installation**

```
$ cd redis4engine
  $ make build
  ...
  $ make up
5<sup>1</sup>...
  $ make logs
  ...
  $
```
Les commandes correspondent respectivement à :

- **make build** : création des images docker de REDIS
- **make up** : création et activation des conteneurs
- **make logs** : affichage de logs de démarrage des services : engine-redis1 , engine-redis2

### **4.2 Modules Algorithmes**

La liste des 11 algorithmes est fournie à la fin du chapitre 1.

Au niveau de leur distribution source sur **gitlab**, nous les avons divisés en deux parties chacun :

- la branche **dev** consacrée au développement, dépouillée de tous les artifices destinés à la procédure de déploiement; elle peut être téléchargée, modifiée, testée et mise à jour par un développeur en mode **standalone**,
- la branche **install** qui fait référence au précédent et qui ne contient que le code de paramétrisation et de déploiement de l'algorithme.

Dans ce chapitre, nous nous intéressons exclusivement à l'installation, c'està-dire à la branche install. C'est le processus d'installation qui s'occupe de télécharger automatiquement la branche dev correspondante.

Dans la suite de la présentation, nous allons arbitrairement fournir les commandes concernant le module **Most Popular**. La procédure pourra être répétée pour les 10 autres modules Algorithmes.

#### **4.2.1 Téléchargement**

```
$ cd install
$ git clone -- branch MostPopular - install https :// gitlab . inria . fr / noozy - ai / most - popular - algorithm . git most -
      popular - algorithm
```
#### **4.2.2 Structure et arborescence**

Le projet contient les scripts nécessaires pour récupérer les programmes sources de l'algorithme dans le **gitlab** et pour planifier les activations quotidiennes de l'algorithme. Les fichiers les plus importants sont :

- **docker-compose.yml :** fichier utilisé par la commande **docker-compose**
- **.env :** NB : les paramètres définis dans le fichier .env ne sont pas pris en compte dans cette version.
- **Makefile :** regroupe les commandes « make » de gestion des conteneurs
- **noozy.ini :** paramètres externes à configurer avant l'installation
- **recommender\_algorithm\_input.yml :** paramètres internes à configurer avant l'installation

#### **4.2.3 Configuration**

La configuration s'effectue en éditant les fichiers **noozy.ini** et **recommender\_algorithm\_input.yml**

#### **Le fichier noozy.ini**

```
[ DEFAULT ]
  LogFileName = ./ noozy . log
  [REDIS]
  Host = loria . kd - serveur . com
5 Password = ****
  Port = 6381
  [ STATEMENTS ]
  Host = loria . kd - serveur . com
  User = testsuite
_{10} Password = ****
  Port = 80[ RESULT_REDIS ]
  Host = loria . kd - serveur . com
  Password = ***15 Port = 6380
```
Les paramètres à configurer :

- **REDIS.Host** : nom du serveur où est installé la base de données REDIS des métadonnées (voir Module Harvester)
- **REDIS.Port** : numéro de port d'écoute du serveur REDIS des métadonnées
- **REDIS.Password** : mot de passe du serveur REDIS des métadonnées
- **STATEMENTS.Host** : nom du serveur où est installé TRAX-LRS (voir Module xAPI)
- **STATEMENTS.User** : nom de l'utilisateur xAPI
- **STATEMENTS.Password** : mot de passe de l'utilisateur xAPI
- **RESULT\_REDIS.Host** : nom du serveur où est installé la base de données REDIS de stockage des recommandations (voir Module Redis4Engine)
- **RESULT\_REDIS.Port** : numéro de port d'écoute du serveur REDIS de stockage des recommandations (ici on choisira le port dédié au REDIS user-based)

◦ **RESULT\_REDIS.Password** : mot de passe du serveur REDIS de stockage des recommandations

**Le fichier recommender\_algorithm\_input.yml**

```
input :
       description :
 - " algorithm_id : required "
- "n: required "
5 - " user_id_requirement : 'optional '( default )"
          - " video_id_requirement : 'required ' / 'optional ' / 'not required ' ( default )"
- " dependant_data_parameters - a list of needed parameters for analysis ( required )"
       #nameofthealgorithmmodule(.src/algorithm/most_popular.py)
algorithm_id : " most_popular "
10 n: 20
       # forallalgorithm user_idshouldbe 'qotional...this is not actually needed
       user_id_requirement: "optional
       #video_idinput−onlyrequiredforcontentbased/itembasedalgorithm
       video_id\_requirement : "not\_require15 #dependant_data_parameters(eg.'dc:description'OR'dc:available')'dc:identifier'−default
        dependant_data_parameters : ['dc:identifier', 'dc:title', 'dc:description', 'dc:type', 'dc:subject', 'dc:<br>available', 'dc:source.title']
       date range dependency : " False"
       date_range_before: 30
       date_range_after : 30
20 start_from :
day : 1
         month: 1
         year : 2021
```
Les paramètres de l'algorithme à configurer si besoin :

- **n** : nombre maximal de recommandations à prévoir
- **start\_from** : date de début pour la sélection des données à utiliser (par exemple, les plus populaires depuis 1/1/2021

### **4.2.4 Installation**

```
$ cd ost - popular - algorithm
  $ make build
  ...
  $ make up
5 ...
  $ make logs
  ...
  $
```
Les commandes correspondent respectivement à :

- **make build** : création des images docker de REDIS
- **make up** : création et activation des conteneurs
- **make logs** : affichage de logs de démarrage du service : most-popularalgorithm

## **4.3 Généralisation aux autres modules Algorithmes**

Le tableau 4.1 fournit les informations nécessaires à l'adaptation de la procédure d'installation pour les autres algorithmes.

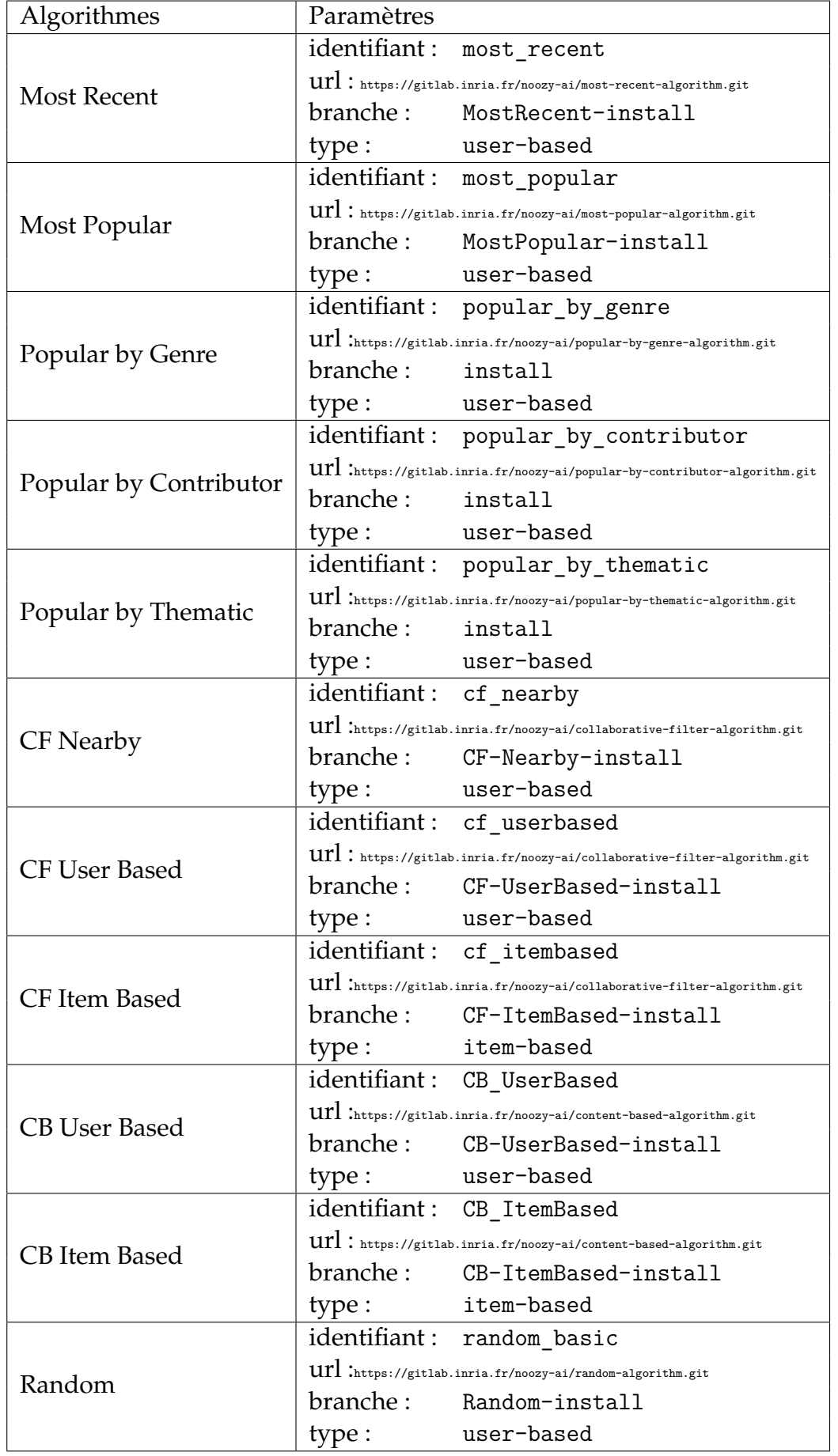

## **TABLE 4.1 –** Paramètres à adapter pour chaque module Algorithme

# **Chapitre 5**

# **Module Moteur de recommandations**

Ce module se présente comme une API RESTful qui permet de traiter des requêtes de demande de recommandations. Pour ce faire, il s'appuie sur les 2 bases REDIS du module **Redis4Engine** (voir section 4.1).

Remarque : il est donc nécessaire que le module **Redis4Engine** soit préalablement opérationnel.

Le module **Moteur de recommandations** est implémenté comme un serveur **Python/Flask**. Voici la liste complète des services exposés (ou **endpoints**) au format YAML/OpenApi [2].

```
openapi : 3.0.0
     info :
       version : 1.0.0
5 title : Recommender Engine
       description : >-
         This API serves to request the server to get the recommendation results for Noozy.tv platform.
       license :
         name : lgpl3 Licence
10
     servers :
        - description : The url presents the host of the remote server and the port where the application is running
url : http :// loria .kd - serveur . com :8088
15 paths :
       / Random :
         get :
            tags :
20 - Random Algorithm
             description: The algorithm shuffle randomly and return a list of top N videos from the catalogue that<br>are not seen by the user<br>operationId: getRandomVideosbyUser
            parameters :
- name : n
25 in: query
                 description : Number of recommended videos to return
                 required : true
schema :<br>
type : integer<br>
30 format : int64
              - name : user_id
                 in: query
                 description : ID of the current user , None if the user is Unknown
```

```
required : false
35 schema :
                 type : string
           responses :
 '200 ':
40 description : Successful operation
               content :
                 application / json :
                   schema :
                     $ref : '#/ components / schemas / Result '
45 400description: Invalid user ID supplied
               content: {}
       / MostRecent :
50 get :
           tags :
              Recent Algorithms
           description: The algorithm sorts the videos and returns a list of top N recently added videos not seen
                by the user
           operationId : getMostRecentVideosbyUser
55 parameters :
             - name : n
               in: query
               description : Number of recommended videos to return
               required : true
60 schema :
                 type : integer
              format : int64
- name : user_id
               in: query
65 description : ID of the current user , None if the user is Unknown
               required : false
               schema :
                 type : string
70 responses :
              '200 ':
description : Successful operation
               content :
                 application / json :
75 schema:
                    $ref : '#/ components / schemas / Result '
             ,400description : Invalid user ID supplied
               content: {}
80/ Recent -By - Genre :
         get :
           tags :
              - .<br>Recent Algorithms
 85 description: The algorithm sorts the videos and returns a list of top N recently added videos having<br>the same input genre and not yet seen by the user
           operationId : getMostRecentVideosByGenre
           parameters :
             - name : n
               in: query
 90 description : Number of recommended videos to return
               required : true
               schema :
 type: integer<br>format: int64<br>95 - name: user_id
               in: query
                description : ID of the current user , None if the user is Unknown
required : false
               schema :
100 type : string
             - name: genre
               in: query
               description: Genre Name
               required : true
105 schema :
                 type : string
           responses :
              '200' :
110 description: Successful operation
```

```
content :
                   application / json :
                      schema :
                       $ref : '#/ components / schemas / Result '
115 '400'description : Invalid user ID supplied
                 content : {}
120 / Recent - By - Thematic:
          get :
            tags :
                <sub>-</sub><br>- Recent Algorithms
description: The algorithm sorts the videos and returns a list of top N recently added videos having<br>the same input thematic and not yet not seen by the user<br>operationId: getMostRecentVideosbyThematic
            parameters :
               - name : n
                 in: query
                 description : Number of recommended videos to return
130 required: true
                 schema :
                    type : integer
format : int64
               - name : user_id
135 in: query
                  description : ID of the current user , None if the user is Unknown
required : false
                 schema :
140 type: string<br>
140 - name: thematic
                  in: query
                 description: Thematic Name
                 required : true
                 schema :
145 type : string
            responses :
               '200 ':
description : Successful operation
150 content:
                   application / json :
                      schema :
                       $ref : '#/ components / schemas / Result '
               ,400155 description: Invalid user ID supplied
                 content: {}
        / Recent -By - Contributor :
160 get :
            tags :
             - Recent Algorithms
description : The algorithm sorts the videos and returns a list of top N recently added videos having
the same input contributor and not yet not seen by the user
            operationId : getMostRecentVideosbyContributor
165 parameters:
               - name : n
                 in: query
                 description : Number of recommended videos to return
                 required : true
170 schema :
                    type : integer
format : int64
               - name: user_id
in: query
175 description : ID of the current user , None if the user is Unknown
                 required : false
                 schema :
               type : string
- name : contributor
180 in: query
                 description: Contributor Name
                 required : true
                 schema :
                   type : string
185
            responses :
                '200':
```

```
description: Successful operation
                content :
190 application/json:
                    schema :
                      $ref : '#/ components / schemas / Result '
              '400':
                description : Invalid user ID supplied
195 content: {}
       / MostPopular :
         get :
           tags :
200 - Popular Algorithms
            description : The algorithm sorts videos by their visualization frequency and returns the list of top N
visualized videos not seen by the user is exists
            operationId : getMostpopularVideosByUser
            parameters :
              - name : n
205 in: query
                description : Number of recommended videos to return
                required : true
                schema :
type: integer<br>210 format: int64
              - name : user_id
                in: query
                 description : ID of the current user , None if the user is Unknown
required : false
215 schema :
                  type : string
            responses :
'200 ':
220 description : Successful operation
                content :
                  application / json :
                     schema :
                      $ref : '#/ components / schemas / Result '
225 \rightarrow 400 \rightarrow 325
                description : Invalid user ID supplied
                content: {}
       / Popular - By - Genre :
230 get:
           tags :
               。。。<br>- Popular Algorithms
            description: The algorithm returns a list of top N most frequently visited videos having the same input
            genre and not yet seen by the user
operationId : getMostPopularVideosByGenre
235 parameters :
              - name : n
                in: query
                 description : Number of recommended videos to return
required : true
240 schema :
                  type : integer
                  format: int64
              - name : user_id
                in: query
245 description : ID of the current user , None if the user is Unknown
                required : false
                schema :
              type : string
- name : genre
250 in: query
                 description : Genre Name
required : true
                schema :
                  type : string
255
            responses :
              '200 ':
description : Successful operation
                content :
260 application/json:
                     schema :
                      $ref : '#/ components / schemas / Result '
              '400'description: Invalid user ID supplied
```

```
265 | content: {}
       / Popular - By - Thematic :
         get :
           tags :
270 - Popular Algorithms
            description : The algorithm returns a list of top N most frequently visited videos having the same input
thematic and not yet not seen by the user
            operationId : getMostPopularVideosbyThematic
            parameters :
              - name : n
275 in: query
                description : Number of recommended videos to return
                required : true
                schema :
                  type : integer
280 format: int64<br>- name: user_id
                 in: query
description : ID of the current user , None if the user is Unknown
                required : false
285 schema :
              type : string
- name : thematic
                in: query
                description: Thematic Name
290 required : true
                schema :
                  type : string
            responses :
295 '200 ':
description : Successful operation
                content :
                  application / json :
                    schema :
300 $ref : '#/ components / schemas / Result '
              '400':
                description : Invalid user ID supplied
                content: {}
305
       / Popular - By - Contributor :
         get :
           tags :
               s<br>- Popular Algorithms
310 description: The algorithm returns a list of top N most frequently visited videos having the same input
            contributor and not yet not seen by the user
operationId : getMostPopularVideosbyContributor
            parameters :
              - name : n
                in: query
315 description : Number of recommended videos to return
required : true
                schema :
                  type : integer
                  format: int64
320 - name: user_id
                in: query
                description: ID of the current user, None if the user is Unknown
                required : false
                schema :
325 type : string
- name : contributor
                in: query
                 description : Contributor Name
required : true
330 schema :
                  type : string
            responses :
'200 ':
335 description : Successful operation
                content :
                  application / json :
                     schema :
                      $ref : '#/ components / schemas / Result '
340 '400 ':
                description: Invalid user ID supplied
```

```
content : {}
345
       /CF - Nearby :
         get :
           tags :
350 - Collaborative Filtering
            description : The algorithm calculates the nearby users to the given user and returns a list of the top
N videos visualized by his neighbors
            operationId : getVideosByCFNearby
            parameters :
              - name : n
355 in: query
                description : Number of recommended videos to return
                required : true
                schema :
                  type : integer
360 format : int64
- name : user_id
                in: query
                description : ID of the current user , None if the user is Unknown
                required : false
365 schema :
                  type : string
            responses :
'200 ':
370 description : Successful operation
                content :
                  application / json :
                     schema :
                      $ref : '#/ components / schemas / Result '
375 300.
                description: Invalid user ID supplied
                content: {}
380 / CF-UserBased:
         get :
           tags :
               <sub>-</sub><br>- Collaborative Filtering
description: The algorithm calculates the nearest neighbors of the given user and returns a list of the<br>the by N videos visualized by his neighbors<br>operationId: getVideosByCFUserBased
            parameters :
              - name : n
                in: query
                description : Number of recommended videos to return
390 required : true
                schema :
                   type : integer
format : int64
              - name : user_id
395 in: query
                description : ID of the current user , None if the user is Unknown
                required : false
                schema :
                  type : string
400
            responses :
               '200 ':
description : Successful operation
                content :
405 application/json:
                     schema :
                      $ref : '#/ components / schemas / Result '
              ,400description: Invalid user ID supplied
410 content : {}
       /CF - ItemBased :
         get :
415 55 tags:
            - Collaborative Filtering
description : The algorithm calculates the nearest neighbors of the input video and returns a list of
                 the top N similar videos not yet seen by the user
```
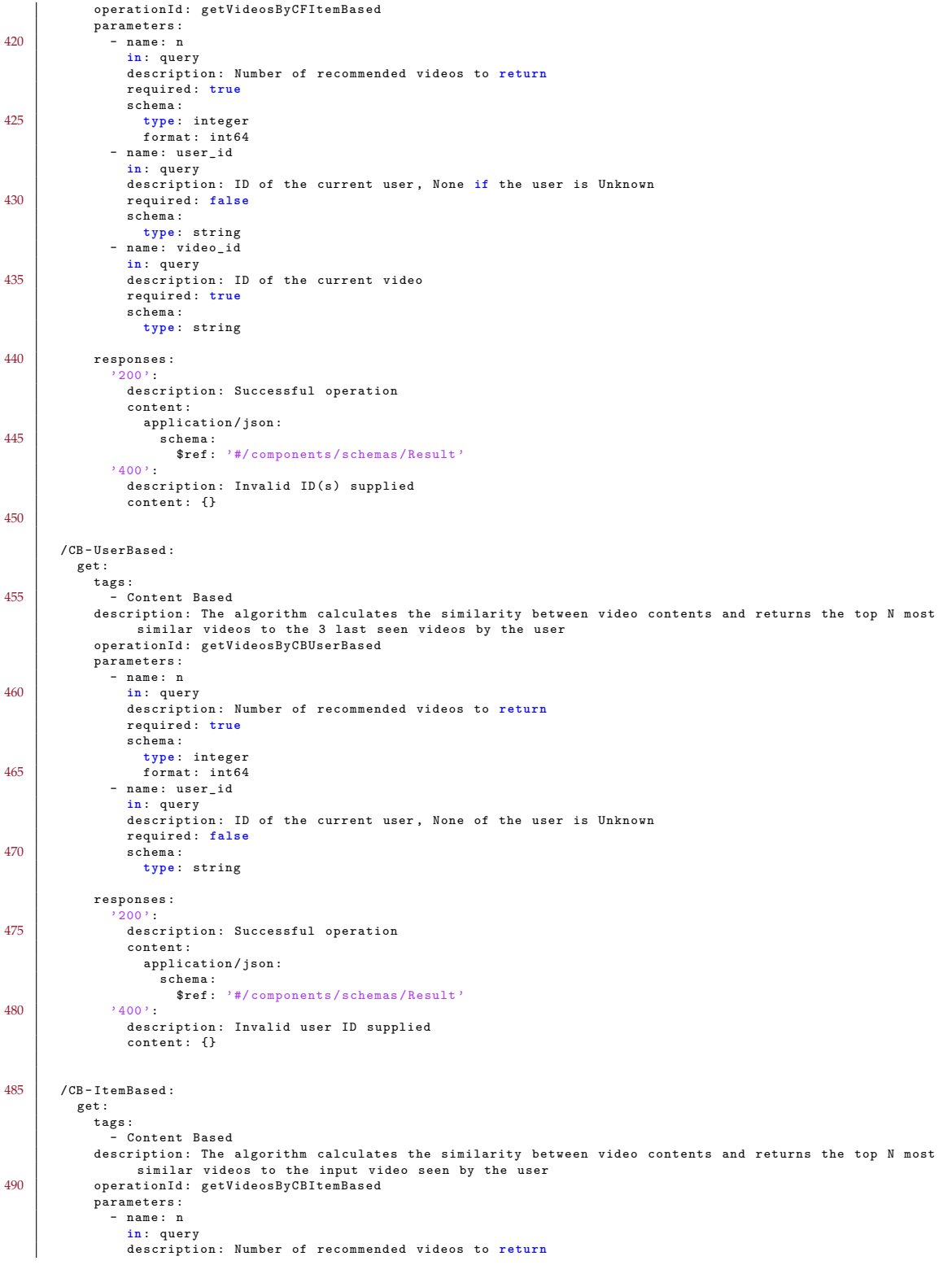

```
495 required : true
              schema :
                type : integer
                format: int64
            - name : user_id
500 in: query
              description : ID of the current user , None if the user is Unknown
              required : false
              schema :
type : string
505 - name : video_id
              in: query
              description: ID of the current video
              required : true
              schema :
510 type : string
          responses :
             '200' :
              description: Successful operation
515 content :
                application / json :
                  schema :
                   $ref : '#/ components / schemas / Result '
            '400'520 description: Invalid ID(s) supplied
              content: {}
    components :
525 schemas :
        Result :
          type : object
          required :
            - video_id
530 - algorithm_id
            - rank
            - score
          properties :
            video_id :
535 description : The recommended video identifiant
              type : string
            algorithm_id :
              description : The used recommendation algorithm
              type : string
540 rank:
              description : The Rank of the recommended video
              type : integer
            score :
              description : The score of the recommended video
545 type : number
       securitySchemes :
basicAuth :
          type : http
550 scheme : basic
    security :
      - basicAuth : []
```
Une documentation en ligne est aussi disponible ici : [https://gitlab.inria.](https://gitlab.inria.fr/noozy-ai/recommender-engine/-/blob/dev/openapi.yaml) [fr/noozy-ai/recommender-engine/-/blob/dev/openapi.yaml](https://gitlab.inria.fr/noozy-ai/recommender-engine/-/blob/dev/openapi.yaml)

## **5.1 Prérequis**

L'installation du module Harvester requiert la disponibilité sur votre machine des commande suivantes :

◦ **git** : système de contrôle de version

- **docker** : système d'exploitation pour conteneurs
- **docker-compose** : système d'orchestration de conteneurs
- **make** : utilitaire d'installation
- **vi** : éditeur de texte

Il est aussi indispensable d'avoir un compte sur le serveur gitlab de l'INRIA (<https://gitlab.inria.fr/>)

## **5.2 Téléchargement**

```
$ cd install
$ git clone https :// gitlab . inria . fr / noozy - ai / recommender -
   engine . git
```
## **5.3 Structure et arborescence**

Le projet contient les scripts nécessaires pour installer la base de données et exécuter le moteur de recommandations. Les fichiers les plus importants sont :

- **docker-compose.yml :** fichier utilisé par la commande **docker-compose**
- **Makefile :** regroupe les commandes « make » de gestion des conteneurs
- **openapi.yaml :** fichier décrivant les services
- **swagger\_server :** code source du serveur Flask
- **swagger\_server/controllers/noozy.ini :** contient les paramètres de configuration

## **5.4 Configuration**

La configuration s'effectue en éditant le fichier **swagger\_server/controllers/noozy.ini**

**Le fichier swagger\_server/controllers/noozy.ini**

```
[REDIS]
Host = loria . kd - serveur . com
Password = ****
```

```
Port = 6381
5
  [ STATEMENTS ]
  Host = loria . kd - serveur . com / trax / ws / xapi / statements
  User = ****Password = ****10
  [RESULT_REDIS1]
  Host = loria . kd - serveur . com
  Password = ****Port = 6380
15
  [ RESULT_REDIS2 ]
  Host = loria . kd - serveur . com
  Password = ****Port = 6382
```
Les paramètres à configurer :

- **REDIS.Host** : hôte où se trouve la base REDIS des métadonnées.
- **REDIS.Port** : numéro de port du serveur REDIS (métadonnées)
- **REDIS.Password** : mot de passe REDIS (métadonnées)
- **STATEMENTS.Host** : hôte où se trouve le serveur xAPI.
- **STATEMENTS.Port** : numéro de port du serveur xAPI (80 par défaut)
- **STATEMENTS.User** : identifiant utilisateur xAPI
- **STATEMENTS.Password** : mot de passe
- **RESULT\_REDIS1.Host** : hôte où se trouve la base REDIS des derniers résultats calculés par les algorithmes (user-based).
- **RESULT\_REDIS1.Port** : numéro de port du serveur REDIS (user-based)
- **RESULT\_REDIS1.Password** : mot de passe REDIS (user-based)
- **RESULT\_REDIS2.Host** : hôte où se trouve la base REDIS (item-based).
- **RESULT\_REDIS2.Port** : numéro de port du serveur REDIS (item-based)
- **RESULT\_REDIS2.Password** : mot de passe REDIS (item-based)

## **5.5 Installation**

```
$ cd xapi4noozy
$ make build
...
```

```
$ make up
5 \cdot \cdot \cdot$ make logs
   ...
   $
```
**Remarques** : dans la version actuelle, le moteur de recommandation utilise le **port 8088**. Il n'est pas possible de le paramétrer ! Par ailleurs, le serveur Flask utilise le même identifiant et le même mot de passe que le serveur xAPI.

# **Chapitre 6**

# **Modules Tracking et Monitoring**

Afin de suivre l'évolution des performances des principaux algorithmes (Most Recent, Most Popular, CF Nearby, CF User Based, et CB User Based), nous proposons un outil formé de trois modules :

- le module **Redis4Analytics** qui est un module qui crée une base de données REDIS dans laquelle seront stockées les données collectées par le module **Tracking**,
- le module **Tracking** qui permet de collecter régulièrement des données,
- le module **Monitoring** qui utilise les données collectées par le Tracking pour calculer un indicateur de performance : la couverture, définie à la section 1.5.

**Prérequis** L'installation de ces deux module requiert la disponibilité sur votre machine des commande suivantes :

- **git** : système de contrôle de version
- **docker** : système d'exploitation pour conteneurs
- **docker-compose** : système d'orchestration de conteneurs
- **make** : utilitaire d'installation
- **vi** : éditeur de texte

Il est aussi indispensable d'avoir un compte sur le serveur gitlab de l'INRIA (<https://gitlab.inria.fr/>)

## **6.1 Module Redis4Analytics**

#### **6.1.1 Téléchargement**

```
$ cd install
$ git clone https :// gitlab . inria . fr / noozy - ai / redis4analytics
   . git
```
#### **6.1.2 Structure et arborescence**

Le projet contient les scripts nécessaires pour installer le module. Les fichiers les plus importants sont :

- **docker-compose.yml :** fichier utilisé par la commande **docker-compose**
- **.env :** contient les paramètres à fixer avant l'installation.
- **Makefile :** regroupe les commandes « make » de gestion des conteneurs
- **redis** contient les fichiers de configuration du serveur redis ainsi que le Dockerfile contenant le code de création de l'image Redis.
- **test/\*.py :** contiennent les scripts en Python

#### **6.1.3 Configuration**

La configuration s'effectue en éditant le fichier **.env**

#### **Le fichier .env**

```
# This is the docker−compose environment file
  # Since we are launching two redis services from the same
    project,
  # We will specify two different ports and we will keep the
    same password
 # Ports
5 PORT = 6379
  # Password (must be changed for security reason)
 PASSWORD =****
  # database conf
 REDIS_DIR = $ { HOME }/ redis - data
```
Les paramètres à configurer :

◦ **PORT** : numéro de port du serveur REDIS (pour le tracking) (recommandé : 6379)

- **PASSWORD** : mot de passe pour écrire dans les SGBD REDIS
- **REDIS\_DIR** : volume de persistance de la base données (en cas de redémarrage du service)

#### **6.1.4 Installation**

```
$ cd redis4engine
  $ make build
  ...
  $ make up
5 \cdot \cdot \cdot$ make logs
  ...
  $
```
Les commandes correspondent respectivement à :

- **make build** : création de l'image docker de REDIS
- **make up** : création et activation des conteneurs
- **make logs** : affichage de logs de démarrage des services : analytics-utils et analytics-redis

## **6.2 Module Tracking**

Le principe du tracking consiste à sélectionner quotidiennement 10 utilisateurs (en l'occurrence les utilisateurs qui ont visionné le plus de vidéo durant les 30 derniers jours) et, pour chacun d'entre eux, à stocker d'une part, les vidéos réellement visionnées et, d'autre part, les vidéos (théoriquement) recommandées par les algorithmes monitorés.

Les résultats sont stockés dans la base de données REDIS créée dans le module **Redis4Analytics**.

#### **6.2.1 Téléchargement**

```
$ git clone https :// gitlab . inria . fr / noozy - ai / tracking4noozy .
   git
```
#### **6.2.2 Structure et arborescence**

Le projet contient les scripts nécessaires pour installer le module. Les fichiers les plus importants sont :

- **docker-compose.yml :** fichier utilisé par la commande **docker-compose**
- **Makefile :** regroupe les commandes « make » de gestion des conteneurs
- **src** contient les fichiers sources en Python
- **noozy.ini :** contient les paramètres de configuration

### **6.2.3 Configuration**

La configuration s'effectue en éditant le fichier **noozy.ini**

#### **Le fichier noozy.ini**

```
[ ENGINE ]
 Host = loria . kd - serveur . com :8088
 User = testsuite
 Password = ****5 [ ANALYTICS_REDIS ]
 Host = ****Password = ****Port = 6379
```
Les paramètres à configurer :

- **ENGINE.Host** : URL du service Moteur de recommandations (
- **STATEMENTS.User** : identifiant utilisateur correspondant
- **STATEMENTS.Password** : mot de passe correspondant
- **ANALYTICS\_REDIS.Host** : hôte où doivent être stockées les données de tracking
- **ANALYTICS\_REDIS.Password** : mot de passe correspondant
- **ANALYTICS***RED IS*.*Port* : *portcorrespondant*

### **6.2.4 Installation**

```
$ cd tracking4noozy
  $ make build
  ...
  $ make up
5<sup>1</sup>...
  $ make logs
  ...
  $
```
Les commandes correspondent respectivement à :

- **make build** : création de l'image docker de REDIS
- **make up** : création et activation des conteneurs
- **make logs** : affichage de logs de démarrage du service : tracking

# **6.3 Module Monitoring**

Le monitoring consiste à calculer un indicateur de performance pour chaque algorithme. L'indice retenu est ici la couverture (voir section 1.5). Cet indice traduit le pourcentage de vidéos recommandées qui ont été effectivement visualisées par les utilisateurs. L'indice est calculé sur une période des 7 jours précédents pour les 10 utilisateurs les plus actifs sur la plateforme.

Le principe de fonctionnement du monitoring est double :

- 1. **automatique** : il est possible d'activer un conteneur qui calcule quotidiennement les indicateurs pour chaque algorithme et qui les stocke dans un dossier persistant (par exemple \$HOME/dashboard),
- 2. **interactif** : il est aussi possible d'utiliser le module comme une application en mode ligne de commande pour générer un graphique comparatif.

### **6.3.1 Téléchargement**

```
$ git clone https :// gitlab . inria . fr / noozy - ai /
   monitoring4noozy . git
```
### **6.3.2 Structure et arborescence**

Le projet contient les scripts nécessaires pour installer le module. Les fichiers les plus importants sont :

- **docker-compose.yml :** fichier utilisé par la commande **docker-compose**
- **Makefile :** regroupe les commandes « make » de gestion des conteneurs
- **src** contient les fichiers sources en Python
- **noozy.ini :** contient les paramètres de configuration du monitoring
- **.env :** contient les paramètres de configuration de l'installation

### **6.3.3 Configuration**

Pour configurer l'installation, on utilise le fichier **.env**.

#### **Le fichier .env**

```
DASHBOARD \ _DIR = $ { HOME }/ noozy - dashboard
```
Les paramètres à configurer :

◦ **DASHBOARD\_DIR** : nom du dossier où on va stocker les indices calculés quotidiennement

Pour configurer l'application, on utilise le fichier **noozy.ini**

**Le fichier noozy.ini**

```
#config file for monitoring
  #NoozyIA project
  #−−−−−−−−−−−−−−−−−−−−−−−−−−−
 [ ANALYTICS_REDIS ]
5 Host = ****
 Password = ****Port = 6379
```
Les paramètres à configurer :

- **ANALYTICS\_REDIS.Host** : hôte où doivent être stockées les données de tracking
- **ANALYTICS\_REDIS.Password** : mot de passe correspondant
- **ANALYTICS\_REDIS.Port** : port correspondant

#### **6.3.4 Installation**

Nous avons évoqué précédemment les deux principes de fonctionnement du monitoring : automatique et interactif.

Pour le mode automatique, on active un conteneur.

```
$ cd monitoring4noozy
  $ make build
  ...
  $ make up
5 \cdot \cdot \cdot$ make logs
  ...
  $
```
5

Les commandes correspondent respectivement à :

◦ **make build** : création de l'image docker de REDIS

◦ **make up** : création et activation des conteneurs

◦ **make logs** : affichage de logs de démarrage du service : tracking

Pour le mode interactif, on utilise la ligne de commande dans un terminal. Cela nécessite d'avoir installé préalablement un interpréteur **python3**. Pour voir tous les arguments de la ligne de commande :

```
Application de monitoring : NoozyIA '
      Created by Azim Roussanaly , Olfa Messaoud and Asif
        Ahmed
      Copyright 2021 - LORIA/Universit de Lorraine. All
        rights reserved .
      Licensed under the Apache License 3.0
```

```
http :// www . apache .org / licenses / LICENSE -3.0
       Distributed on an "AS IS" basis without warranties
10 or conditions of any kind, either express or implied.
  optional arguments :
   -h, --help show this help message and exit
    -c filename , -- config filename
15 . ini file
    -i, -- interactive interactive mode on
    -a iso date, --date iso date
                        iso format date
    -d, --debug debug mode on
```
Pour voir les indicateurs à une date donnée :

\$ python src / app . py -- date 2022 -2 -8 -- interactive

On obtient une fenêtre graphique (voir figure 6.1)

On peut aussi obtenir le même graphique directement dans un fichier du dossier **dashboard**.

```
$ python src / app . py -- date 2022 -2 -8
$ ls dashboard
noozy - coverage - plot -2022 -01 -01. png
```
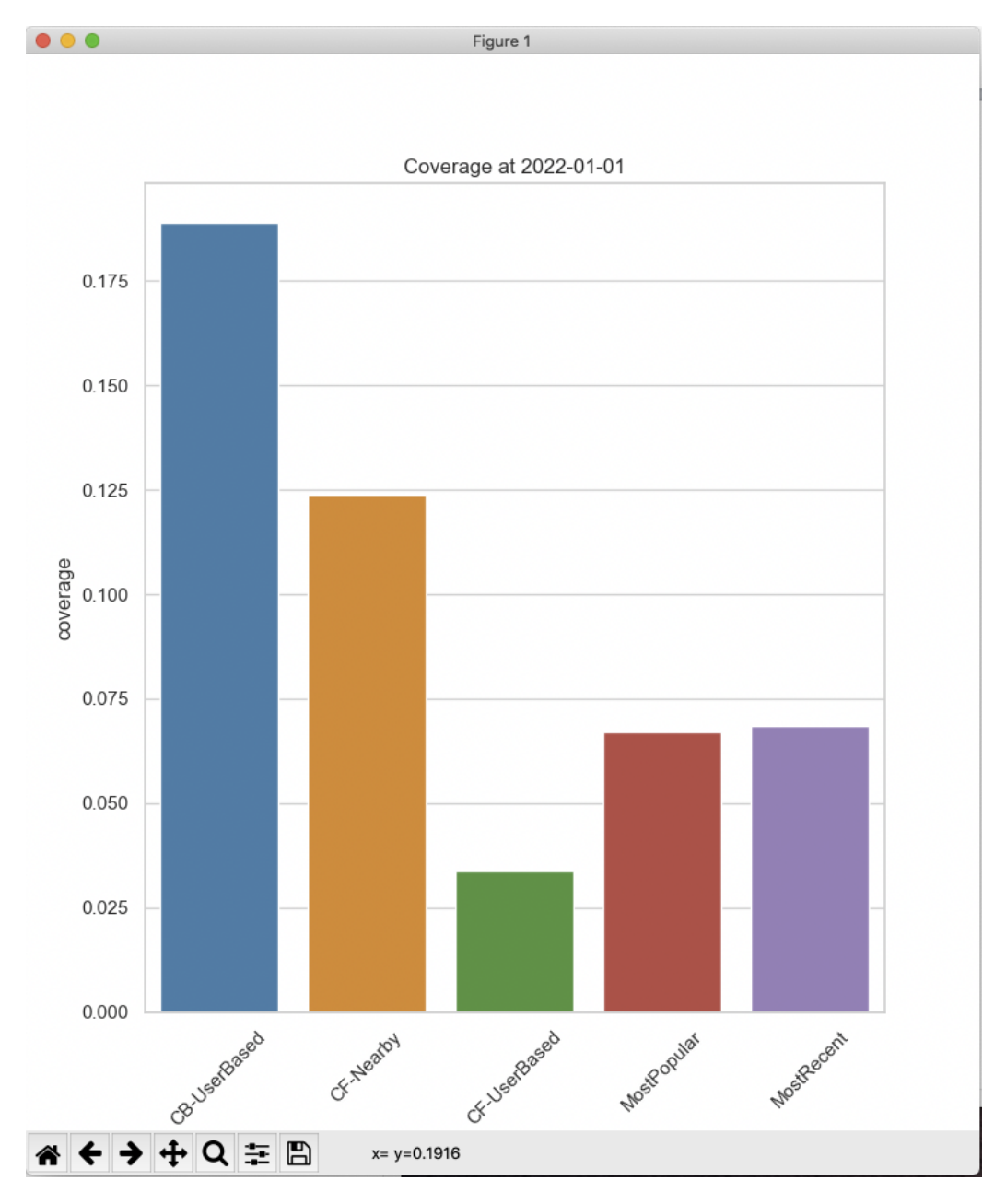

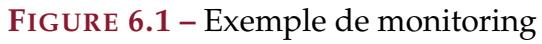

# **Bibliographie**

- [1] adlnet/xapi-profiles.
- [2] The OpenAPI Specification Explained.
- [3] openapi.yaml· Noozy AI / Recommender Engine.
- [4] Roussanaly AZIM et Olfa Messaoud an ASIF AHMED : Projet SmartVideo Grand Est :Knowledge about Metadata. Rapport technique, LORIA, Université de Lorraine, 06 2020.
- [5] Roussanaly AZIM, Ben Ticha SONIA et Olfa MESSAOUD : Projet SmartVideo Grand Est :Spécification technique du profil xAPI pour SmartVideo. Rapport technique, LORIA, Université de Lorraine, 06 2020.
- [6] Carl LAGOZE et Herbert Van de SOMPEL : The open archives initiative protocol for metadata harvesting. [http://www.openarchives.org/OAI/](http://www.openarchives.org/OAI/openarchivesprotocol.html) [openarchivesprotocol.html](http://www.openarchives.org/OAI/openarchivesprotocol.html), 2002.
- [7] Fraysse SÉBASTIEN : TRAX LRS, décembre 2021. original-date : 2019-01- 31T17 :47 :46Z.
- [8] Stuart WEIBEL, John KUNZE, Carl LAGOZE et Misha WOLF : Dublin core metadata for resource discovery. *Internet Engineering Task Force RFC*, 2413(222):132, 1998.
- [9] Stuart L. WEIBEL et Traugott KOCH : The dublin core metadata initiative. [http://mirror.dlib.org/dlib/december00/weibel/12weibel.html#](http://mirror.dlib.org/dlib/december00/weibel/12weibel.html#ref3) [ref3](http://mirror.dlib.org/dlib/december00/weibel/12weibel.html#ref3), 2000.
- [10] WIKIPEDIA : *Representational state transfer*, 2020, consulté le 19 Mai 2020.